NetGUI: IPv6 Taller de IPv6 en la URJC

Departamento de Sistemas Telemáticos y Computación (GSyC)

Junio de 2011

<span id="page-0-0"></span>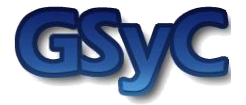

 c 2011 Grupo de Sistemas y Comunicaciones. Algunos derechos reservados. Este trabajo se distribuye bajo la licencia Creative Commons Attribution Share-Alike disponible en http://creativecommons.org/licenses/by-sa/2.1/es

#### Contenidos

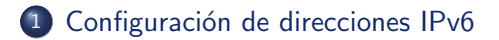

- 2 Configuración de rutas IPv6
- 3 Caché de vecinos

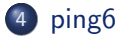

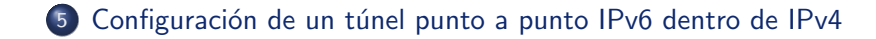

Configuración de direcciones IPv6

### Configuración de una dirección IPv6

Consultar las direcciones IPv6:

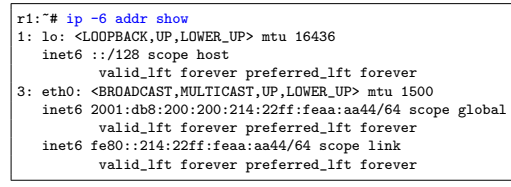

**Añadir dirección IPv6 en la línea de comando** 

r1:"# ip addr add <DirecciónIPv6/prefijo> dev <interfaz>

 $\bullet$  Añadir dirección IPv6 en el fichero /etc/network/interfaces:

```
auto <interfaz>
iface <interfaz> inet6 static
     address <DirecciónIPv6>
     netmask <prefijo>
```
**Q** Desactivar una interfaz:

r1:~# ip link set <interfaz> down

Activar una interfaz:

<span id="page-3-0"></span>r1:~# ip link set <interfaz> down

#### GSyC - 2011 [NetGUI: IPv6](#page-0-0) 4

Configuración de rutas IPv6

#### Configuración de rutas IPv6

Consultar las rutas IPv6

 $r1$ :  $# ip -6 route$ 

 $\bullet$  Añadir una ruta a una máquina o a una subred

r1:"# ip route add <DirecciónIPv6/prefijo> via <DirecciónIPv6>

• Añadir una ruta por defecto

r1:"# ip route add default via <DirecciónIPv6>

 $\bullet$  Eliminar una ruta a una máquina o a una subred

r1:"# ip route del <DirecciónIPv6/prefijo> via <DirecciónIPv6>

Eliminar una ruta por defecto

<span id="page-4-0"></span>r1:"# ip route del default via <DirecciónIPv6>

#### Caché de vecinos: tabla de direcciones Ethernet aprendidas

r1:~# ip neigh show  $2001:db8:100:100:214:22ff:feaa:aa33$  dev eth0 lladdr  $00:14:22:aa:aa:33$  REACHABLE  $fe80:1214:22ff:feaa:aa22$ dev eth $0.11$ addr  $00:14:22:aa:aa:22$  STALE

- INCOMPLETE: se ha creado una nueva entrada en la caché, se ha enviado el mensaje Router Solicitation y todavía no se ha recibido respuesta.
- REACHABLE: se ha realizado correctamente la resolución de una dirección.
- STALE: hace un tiempo que no se usa cierta dirección de la caché y su entrada pasa a este estado. Si sigue sin utilizarse, se borrará su entrada en la caché. Los anuncios Router Advertisements provocan en las máquinas que procesan estos anuncios que se cree una entrada en la caché de vecinos con la dirección IPv6 del router que los emite y su dirección Ethernet.
- · DELAY: cuando una entrada está en STALE y se quiere utilizar, se envía un mensaje Neighbor Solicitation utilizando dicha entrada y ésta cambia a DELAY.
- <span id="page-5-0"></span>PROBE: cuando una entrada lleva un tiempo en DELAY y no se ha recibido Neighbor Advertisement la entrada pasa a estado PROBE. En este estado se retransmite el mensaje Neighbor Solicitation.

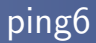

• Para hacer ping6 a una dirección IPv6 local de enlace es necesario utilizar la opción -I indicando la interfaz por la que se quieren enviar los mensajes (una máquina podría tener en distintas interfaces vecinos con la misma IPv6 local de enlace):

[ping6](#page-6-0)

pc1:~# ping6 -I eth0 fe80::214:22ff:feaa:aa22

• Si la dirección es global, no hace falta poner dicha opción:

<span id="page-6-0"></span>pc1:~# ping6 2001:db8:100:100:214:22ff:feaa:aa22

Configuración de un túnel punto a punto IPv6 dentro de IPv4

## Configuración de un túnel punto a punto IPv6 dentro de IPv4 (I)

- SIT: Simple Internet Transition
- $\bullet$  Hay que configurar el túnel en los 2 extremos, para los dos sentidos de la comunicación.
- · Para cada sentido, se crea una nueva interfaz, por ejemplo sit1, donde se especifica la dirección IPv4 remota (salida del túnel) y la dirección IPv4 local (entrada del túnel). Y se activa dicha interfaz.
- Adicionalmente hay que configurar las rutas necesarias para llegar a la otra zona IPv6 a través de la interfaz del túnel, sit1.
- **Configuración en r1:**

```
r1: <sup>*#</sup> ip tunnel add sit1 mode sit ttl 64 remote 22.2.2.2 local 11.1.1.1r1:~# ip link set sit1 up
r1:"# ip -6 route add 2001:db8:200::/48 dev sit1 metric 1
```
El ttl que se pone en el túnel es el valor inicial que se colocará en la cabecera IPv4 a la entrada del túnel

 $\bullet$  Dado que el túnel se crea como una interfaz más, podemos verla con el siguiente comando:

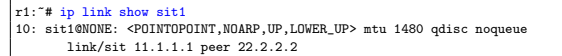

<span id="page-7-0"></span>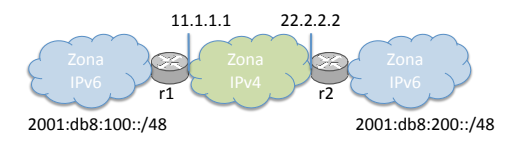

Configuración de un túnel punto a punto IPv6 dentro de IPv4

## Configuración de un túnel punto a punto IPv6 dentro de  $IPv4$  (II)

**·** Configuración en r2:

 $r2:$  "# ip tunnel add sit1 mode sit ttl 64 remote 11.1.1.1 local 22.2.2.2 r2:~# ip link set sit1 up r2:~# ip -6 route add 2001:db8:100::/48 dev sit1 metric 1

· Para ver la configuración en r2:

```
r2:~# ip link show sit1
10: sit1@NONE: <POINTOPOINT,NOARP,UP,LOWER_UP> mtu 1480 qdisc noqueue
       link/sit 22.2.2.2 peer 11.1.1.1
```
<span id="page-8-0"></span>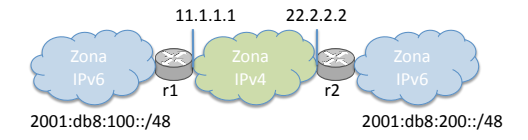

Configuración de un túnel punto a punto IPv6 dentro de IPv4

# Configuración de un túnel punto a punto IPv6 dentro de IPv4 (III)

• Para ver la información de un túnel, por ejemplo sit1, también se puede utilizar:

r1:~# ip tunnel show sit1 sit1: ipv6/ip remote 22.2.2.2 local 11.1.1.1 ttl 64

• Para borrar un túnel, por ejemplo sit1, se utiliza:

<span id="page-9-0"></span>r1:~# ip tunnel del sit1